# **Module 3: Creating and Managing Databases**

#### **Overview**

- **Creating Databases**
- **Creating Filegroups**
- **Managing Databases**
- **E** Introduction to Data Structures

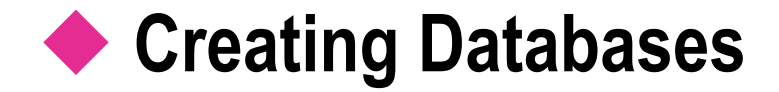

#### **Defining Databases**

- **How the Transaction Log Works**
- **E** Setting Database Options
- **Retrieving Database Information**

#### **Defining Databases**

```
CREATE DATABASE Sample
ON
  PRIMARY ( NAME=SampleData,
  FILENAME='c:\Program Files\..\..\Data\Sample.mdf'
,
  SIZE=10MB,
  MAXSIZE=15MB,
  FILEGROWTH=20%)
LOG ON
  ( NAME=SampleLog,
  FILENAME= 'c:\Program Files\..\..\Data\Sample.ldf'
,
  SIZE=3MB,
  MAXSIZE=5MB,
  FILEGROWTH=1MB)
COLLATE SQL_Latin1_General_Cp1_CI_AS
 Creating a Database Defines:
   • The name of the database
   • The size of the database
   • The files where the database will reside
```
# **How the Transaction Log Works**

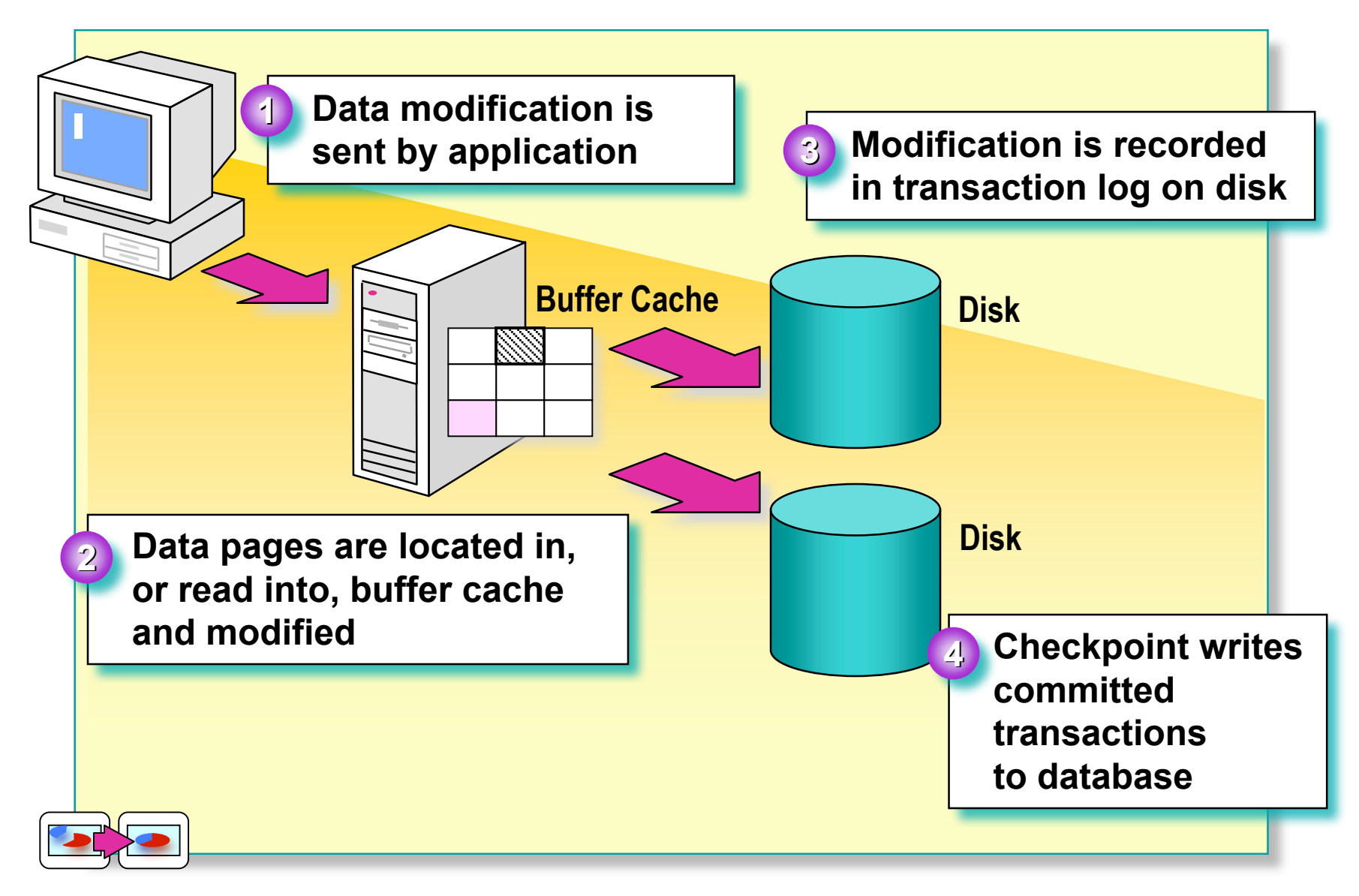

# **Retrieving Database Information**

- Determine Database Properties by Using the **DATABASEPROPERTYEX Function**
- **Use System Stored Procedures to Display Information About Databases and Database Parameters**
	- **sp\_helpdb**
	- **sp\_helpdb** *database\_name*
	- **sp\_spaceused** [*objname*]

### **Creating Filegroups**

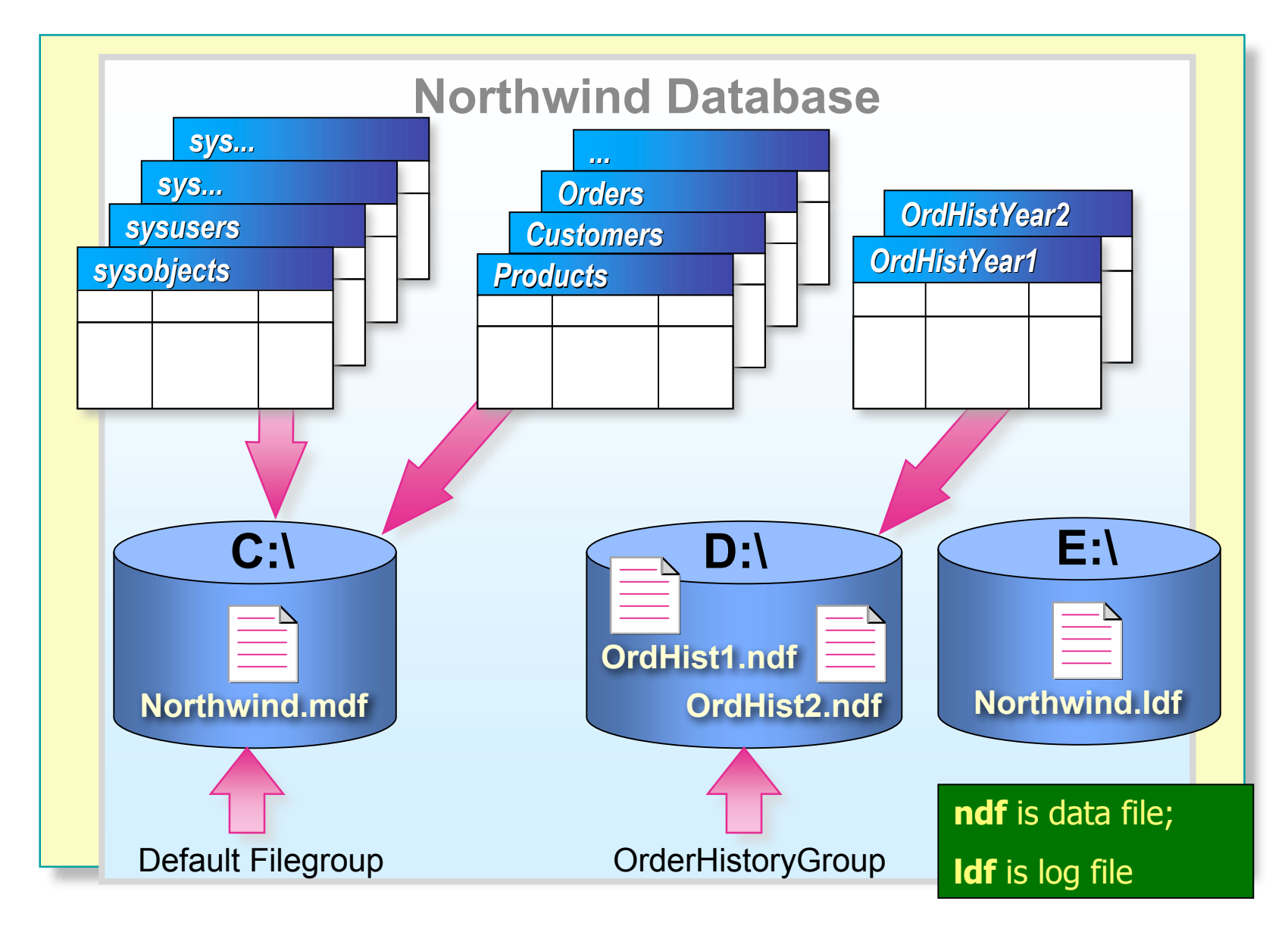

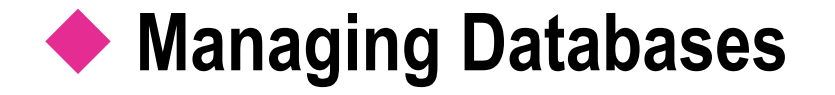

- **Managing Data and Log File Growth**
- Monitoring and Expanding a Transaction Log
- **Example 2 Shrinking a Database or File**
- **Dropping a Database**

### **Managing Data and Log File Growth**

```
ALTER DATABASE Sample
       MODIFY FILE ( NAME = 'SampleLog',
      SIZE = 15MB)GO
   ALTER DATABASE Sample
   ADD FILE
      (NAME = SampleData2,
       FILENAME='c:\Program Files\..\..\
         Data\Sample2.ndf',
       SIZE=15MB,
 Using Automatic File Growth
 Expanding Database Files
Adding Secondary Database Files
```
MAXSIZE=20MB)

```
GO
```
# **Monitoring and Expanding a Transaction Log**

#### **Monitoring the Log**

- **Monitoring Situations That Produce Extensive Log Activity**
	- Mass loading of data into indexed table
	- Large transactions
	- Performing logged text or image operations
- **Expanding the Log When Necessary**

# **Shrinking a Database or File**

**Shrinking an Entire Database**

DBCC SHRINKDATABASE (Sample, 25)

**Shrinking a Data File in the Database**

DBCC SHRINKFILE (Sample\_Data, 10)

**Shrinking a Database Automatically**

Set **autoshrink** database option to true

#### **Dropping a Database**

#### **Methods of Dropping a Database**

- SQL Server Enterprise Manager
- DROP DATABASE statement

DROP DATABASE Northwind, pubs

- **Restrictions on Dropping a Database**
	- While it is being restored
	- When a user is connected to it
	- When publishing as part of replication
	- If it is a system database

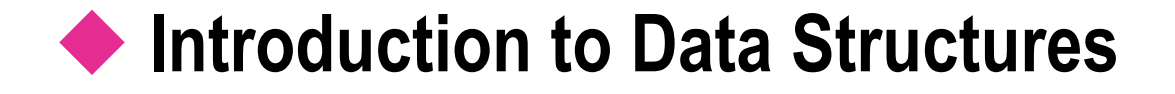

- **How Data Is Stored**
- **Types of Pages and Extents**
- **Pages That Manage File Space**
- **Pages That Track Tables and Indexes**

#### **How Data Is Stored**

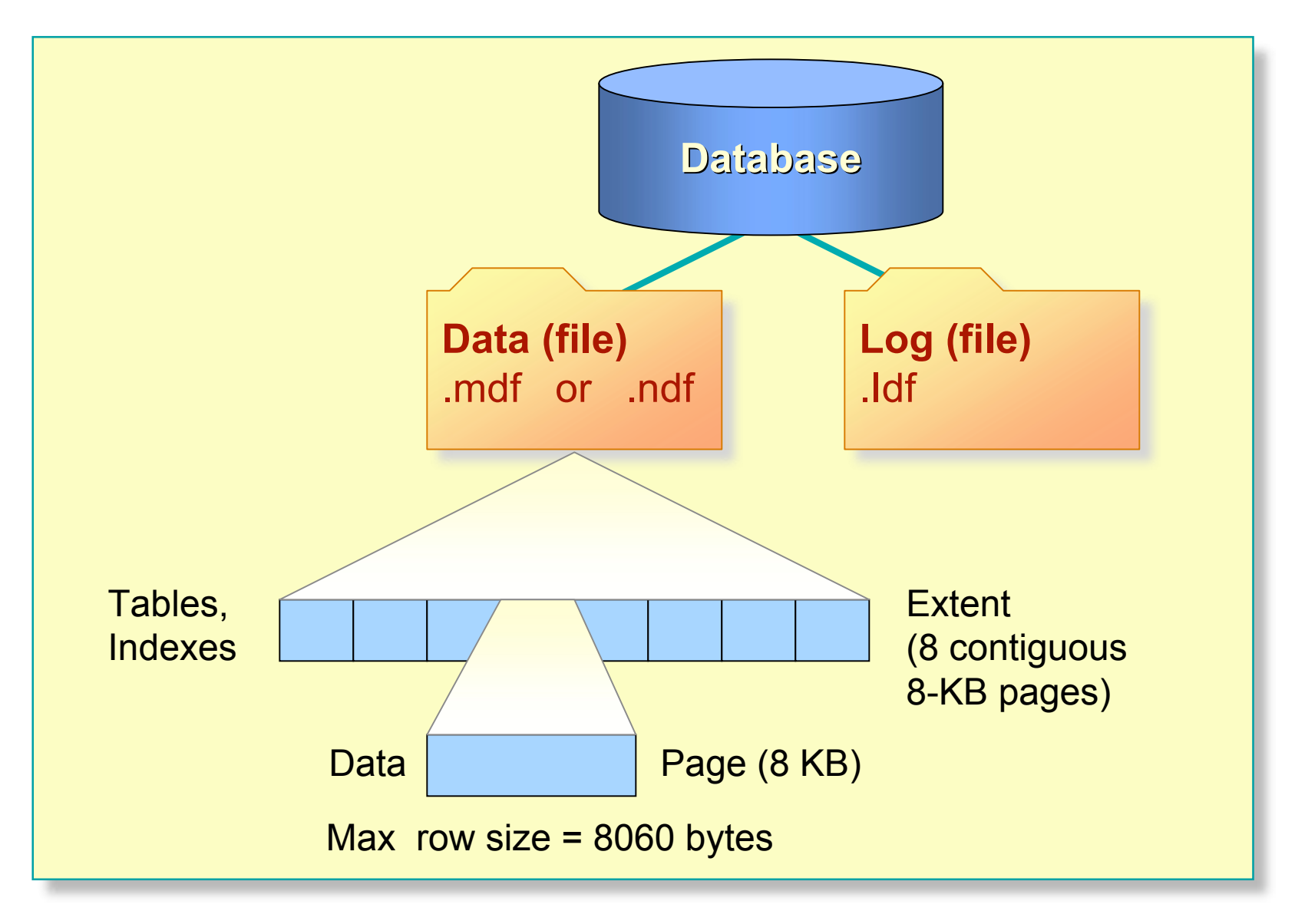

# **Types of Pages and Extents**

#### **Types of Pages**

- **Pages that track space allocation**
- **Pages that contain user and index data**

**Types of Extents** 

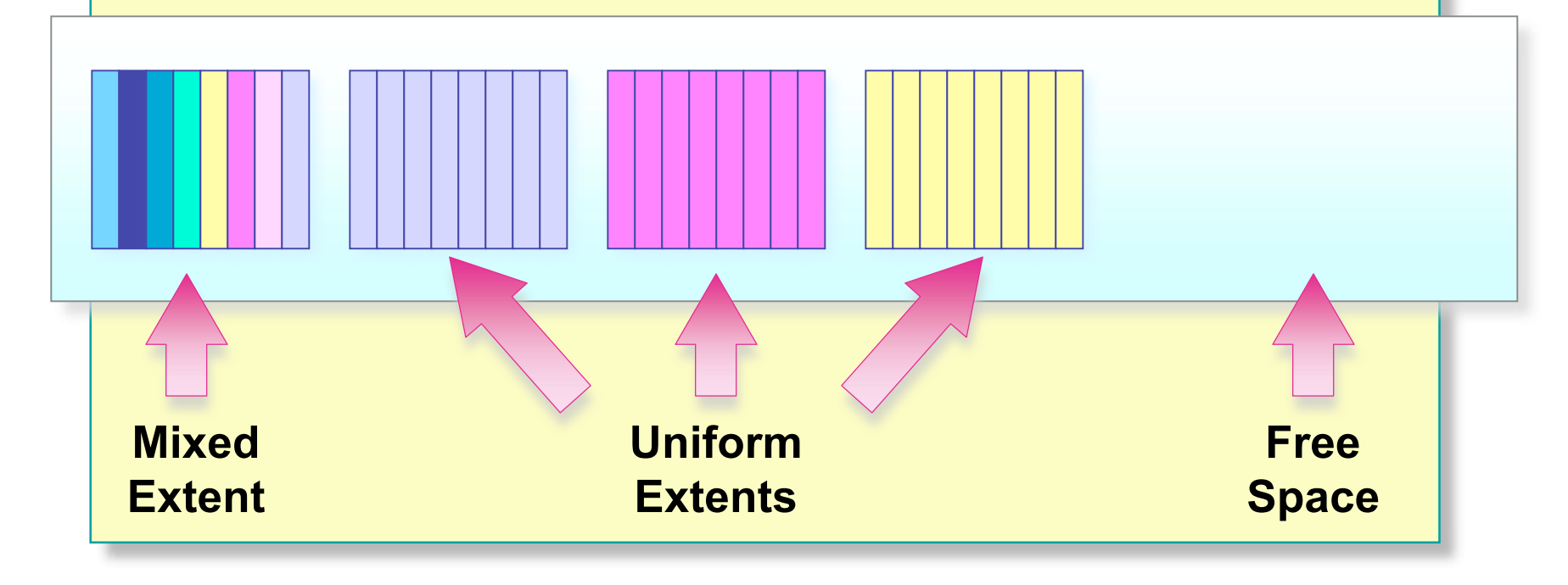

#### **Pages That Manage File Space**

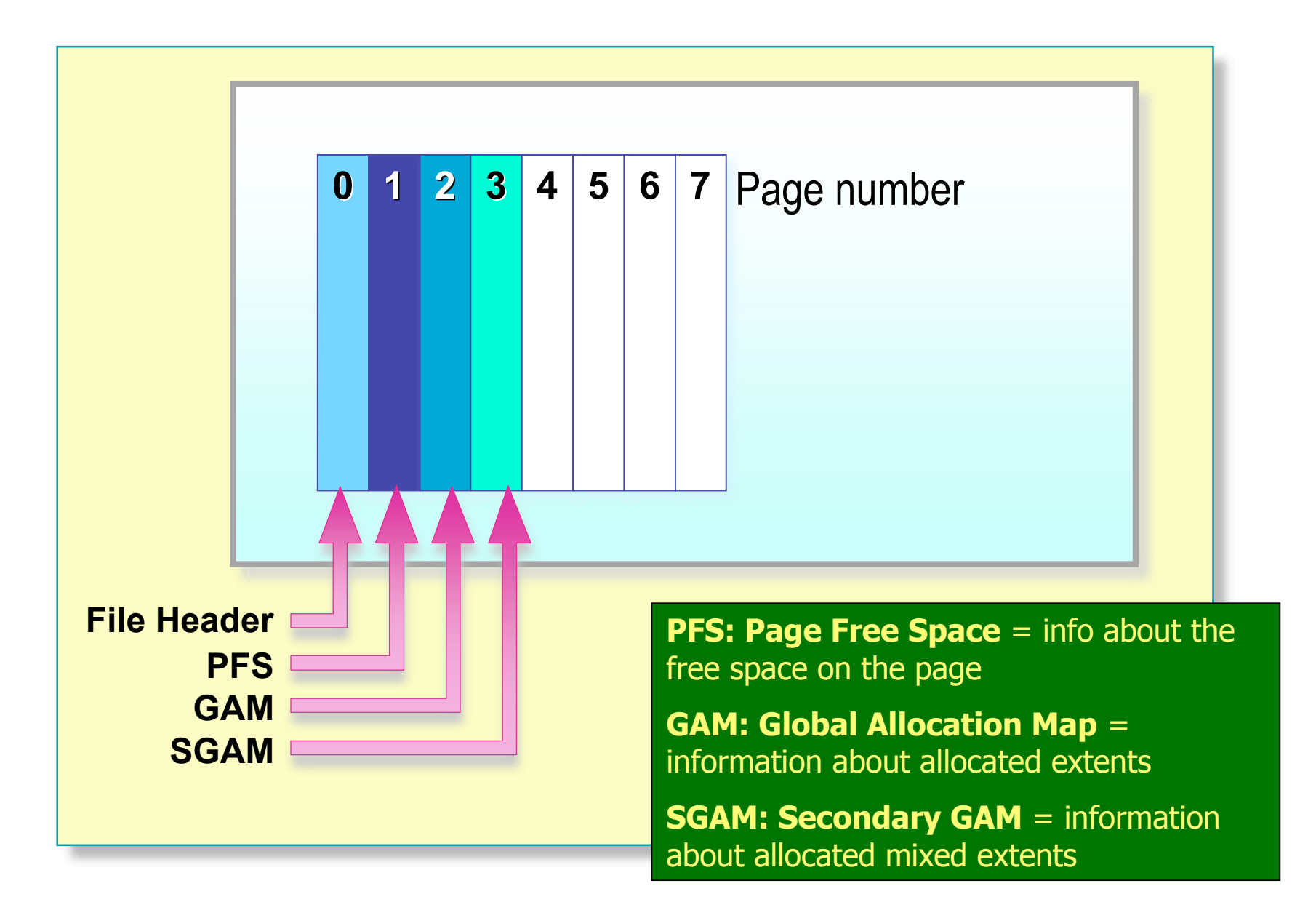

#### **Pages That Track Tables and Indexes**

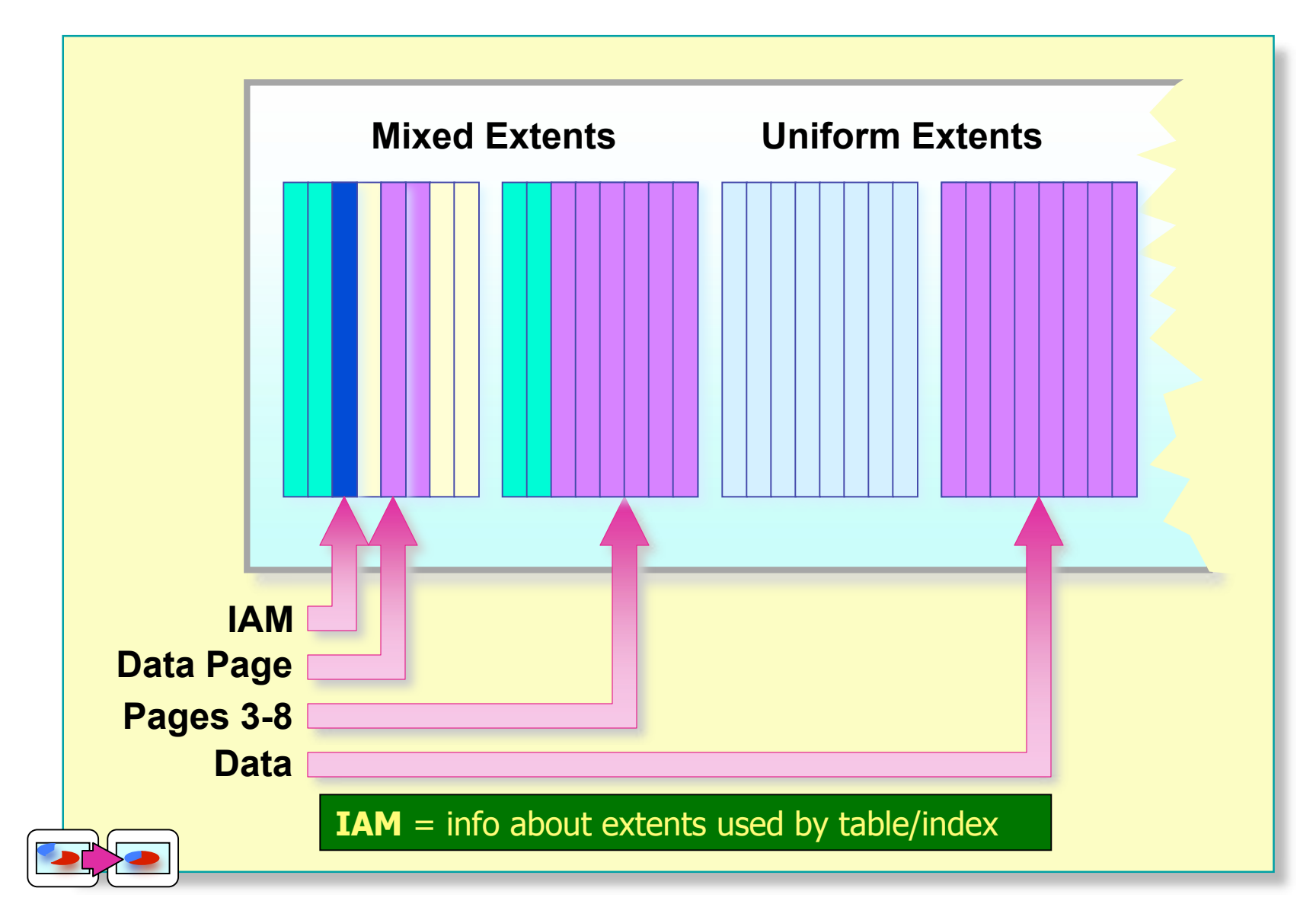

#### **Review**

- **Creating Databases**
- **Creating Filegroups**
- **Managing Databases**
- **E** Introduction to Data Structures